# **Maxwell 10 Do Not Disturb (DND)**

### <span id="page-0-0"></span>Introduction

 $\overline{\phantom{0}}$ 

Do Not Disturb (DND) is a helpful feature when you do not want to be interrupted during meetings or other events.

When this feature is enabled, the person who is calling you will hear the busy tone, dependent on the platform/PBX the call can also be forwarded to Voicemail, colleagues or other destinations.

# <span id="page-0-1"></span>How to activate DND

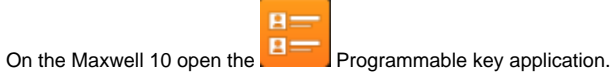

Click next to the user icon to open the DND screen.

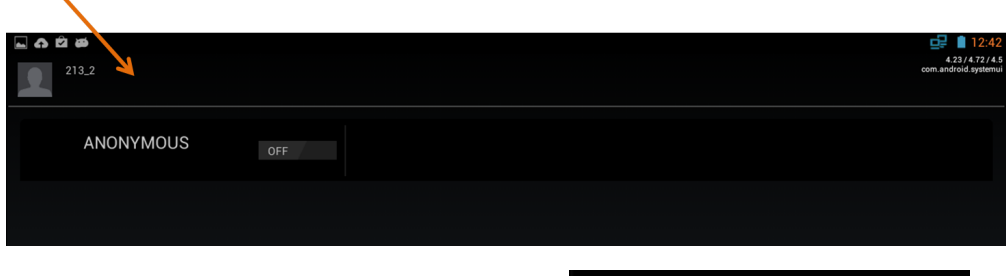

Now the following screen will be visible where you can enable/disable the DND feature.

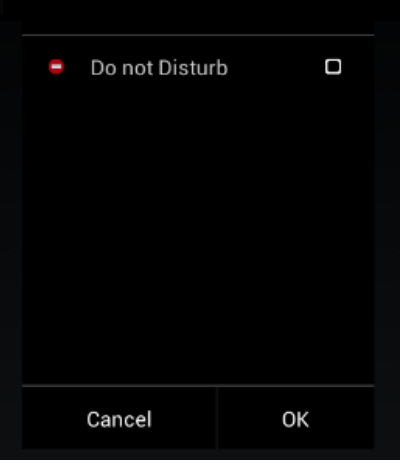

## <span id="page-0-2"></span>DND indication

If DND is enabled this will be visible:

In the programmable key application.

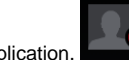

<span id="page-0-3"></span>Home screen

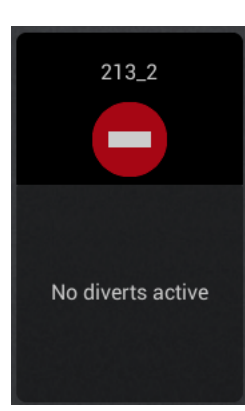

### Block individual phone numbers and/or all anonymous calls

You will then be unavailable for these calls; your phone will not ring.

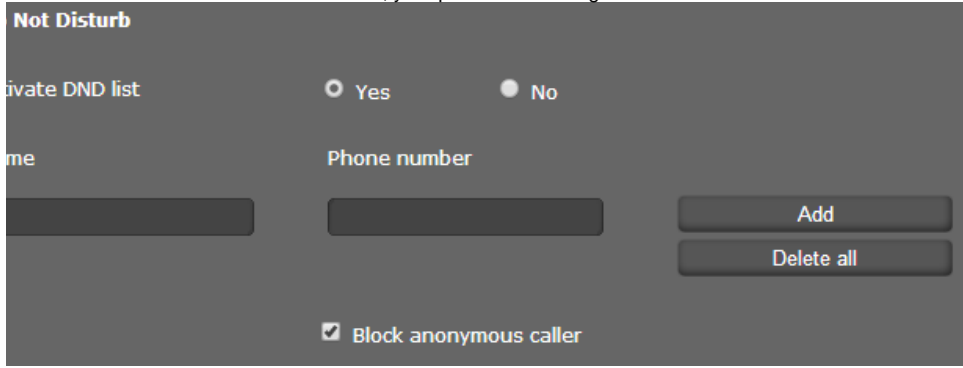

This can be enabled using the web configurator of your device.

#### <span id="page-1-0"></span>Block individual phone numbers

Go to: **Settings - Telephony - Do Not Disturb:**

- Select **Yes** to activate the Do Not Disturb function.
- Enter the **name** and the **Complete Phone number** for the Caller
- Click on **Add** to save the entry to the DND list,.

#### <span id="page-1-1"></span>Block anonymous calls

- Activate the **Block anonymous caller** option to block all anonymous calls.
- **•** [Introduction](#page-0-0)
- [How to activate DND](#page-0-1)
- **DND** indication
- [Block individual phone numbers and](#page-0-3) [/or all anonymous calls](#page-0-3)
	- <sup>o</sup> Block individual phone
		- [numbers](#page-1-0)
	- [Block anonymous calls](#page-1-1)